## HOW TO USE MATHEMATICA

Open *Mathematica* by clicking at the icon. Start a new document.

You can perform simple calculations on numbers, use functions such as sin, cos, and exponential function which are already built in the software. In addition you can perform a number of symbolic operations (operations on expressions in the form of functions). These operations include simplify, expand, differentiate, integrate, solve differential equations, work with matrices, plot 2- and 3- dimensional graphs and many more. When you type a command, or an expression you need to press

Shift –Enter

For example 2+3 or 4\*3 or 2^3 or 24/2

Shift-Enter

Will give out put (respectively), 5; 12 or 8 or 12.

Functions

Sqrt[64]; Log[23.4]; Sin[7.23]; Cos[2.18]; Exp[13]

Shift-Enter Will produce these values as output.

Example:  $f(x) = x \sin^2 x$  can be entered as f[x ]= $x*(Sin[x])^2$ We can then use Solve[f[x]==0,x] to solve the equation  $x \sin^2 x = 0$ . Of course the solution  $x=0$  will be given as output.. *Differentiation* can be performed as  $D[x*Sin[x]^2, x].$ Integration as: Integrate[ $x$ <sup>\*</sup>Sin[ $x$ ]<sup>^2</sup>, $x$ ]

Remember to use Shift-Enter after each of these commands.

## Plot Function Graph:

 $Plot[Sin[x], {x, 0, 2Pi}]$ Shift-Enter Will produce graph of sinx,  $x = 0$  to  $x = \pi$ .

## Graph of Solution Curves

We have seen that the one parameter family of solutions of  $y' = 2y$  is given by  $y = Ce^{2x}$ . We can plot the family of solutions for different values of C using  $Plot[Evaluate[Table[C*Exp[2*x], {C, 1, 5}]], {x, 0, 5}].$ Shift-Enter

It produces:

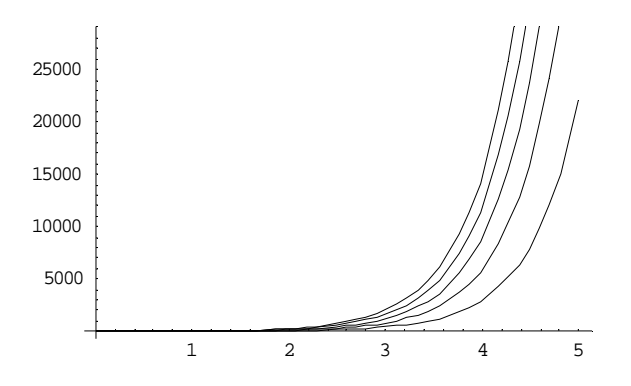

## Using Mathematica Routine

We can directly insert the differential equation to obtain graph of family of solutions. For this a package (subroutine) of Mathematica will be used.

Suppose we have differential equation *g f dx*  $\frac{dy}{dx} = \frac{f}{dx}$ .

<<Graphics\PlotField.m Shift-Enter {This will open the package}. Then use  $PlotVectorField[{g,f]}, {x,-5,5},{y,-5,5}]$ Shift-Enter. The direction field of the solution curves will be the output.

For example, if we have  $\frac{dy}{dx} = \sin(x - y)$ , then input PlotVectorField[{1,Sin[x-y]},{x,-5,5},{y,-5,5}]

The output will be

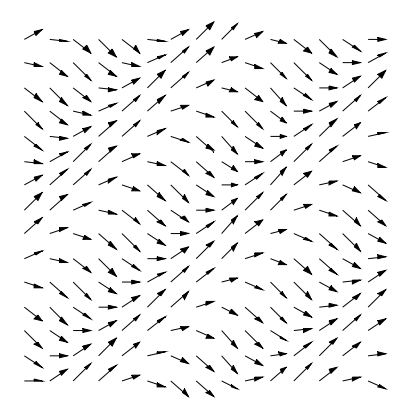